**No.42 Producing Class Materials with KE TCindy Programming Styles, Creating Portal Site and the Evaluation -**

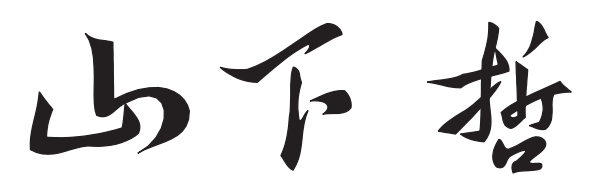

**Yama shita Satoshi**

**CADGME2016, 10/09/2016 Sapientia Univ., TarguMures, Romania**

## **Purpose of my talk**

**We shall produce a class material with figures on the standard form of the parabola as follows:**

**A parabola has the focus F**(*p,* 0) **and the directrix**  $l : x = -p$ . The standard form of the parabola **satisfies the equation**

$$
y^2=4px.
$$

## **Contents of my talk**

- *•* **What is KE TCindy ?**
- *•* **LATE X for class materials**
- *•* **Making figures using KE TCindy**
- *•* **Conclusion**

# **What is KE TCindy ?**

#### **Producing printed class materials**

- *•* **Many collegiate mathematics teachers use printed materials in their class.**
- *•* **Almost all of them use LATE X in order to produce their class materials.**
- *•* **LATE X can make beautiful formulas.**
- $\bullet$  However,  $\text{H}\text{Tr}X$  itself is somewhat hard to deal**ing with graphics.**

# **Developing KE Tpic**

- *•* **Since 2006, KDG (KE Tpic Development Group) has developed KE Tpic as a tool to generate LATE X codes for figures in class materials.**
- *•* **KE Tpic uses a mathematical software such as Maple, Mathematica initially, and recently, Scilab, R.**

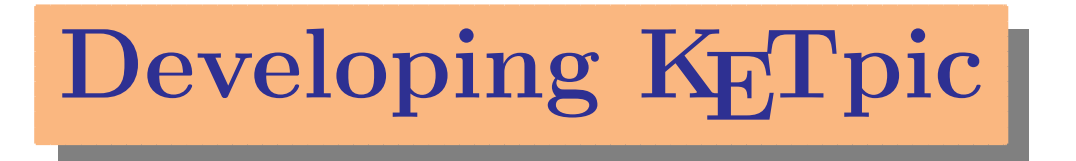

- *•* **In 2010, KE Tpic for Scilab has been equipped with all functionalities.**
- *•* **Using LATE X and KE Tpic, teachers were able to produce printed materials with figures easily and on a daily basis.**

## **Flow chart of KE Tpic system**

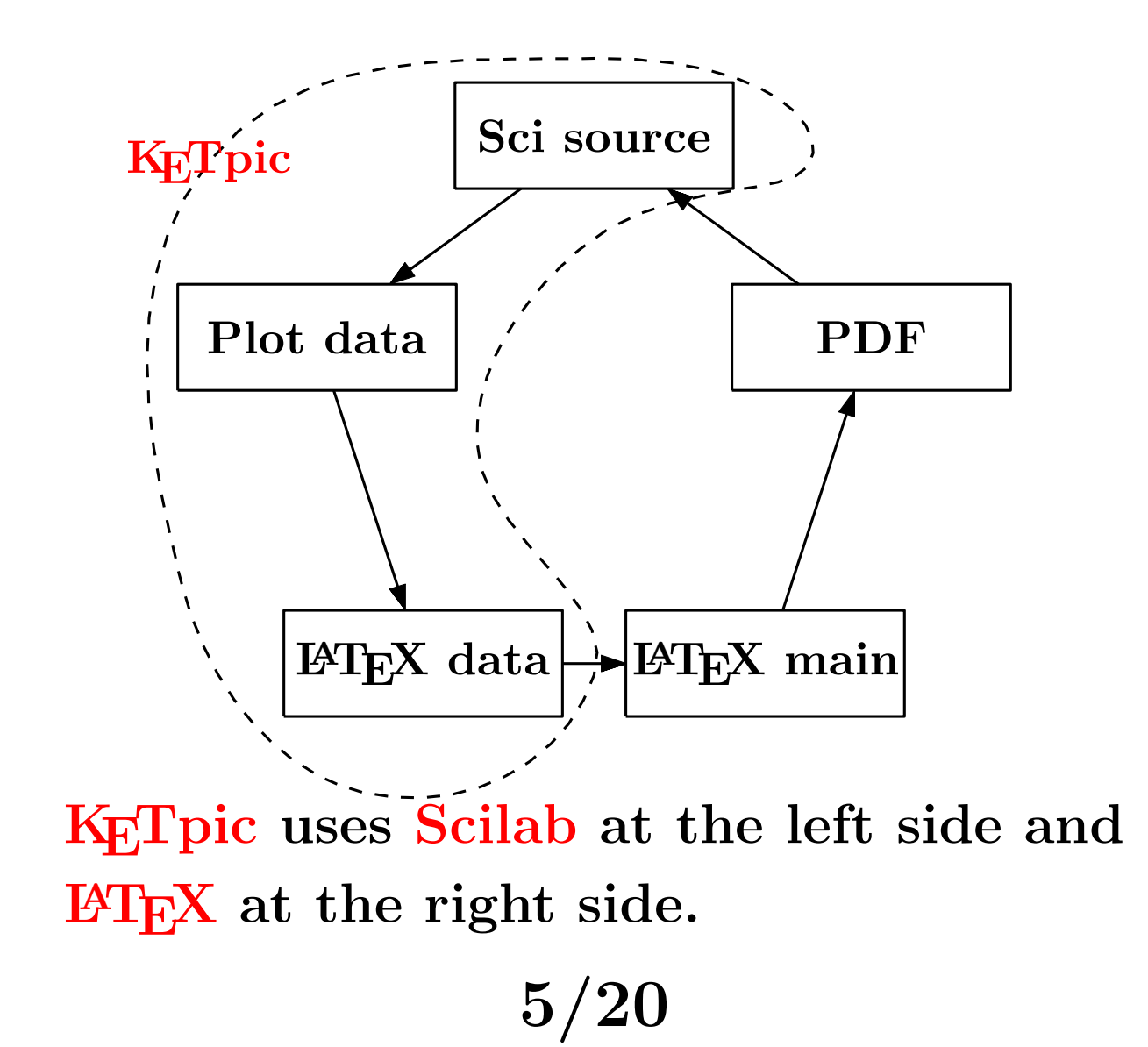

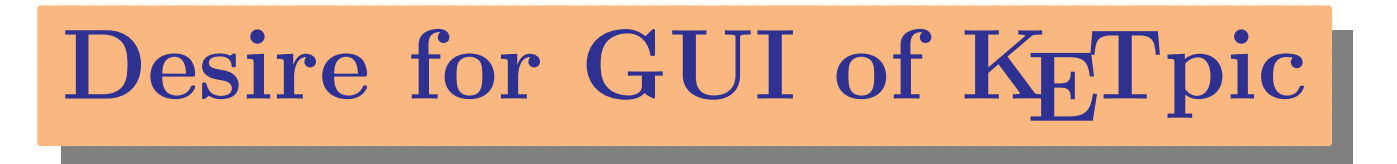

- *•* **It was hard for teachers to read the KE Tpic program made by the other teachers because they wrote it in their own way.**
- *•* **In 2013, KDG has established with KE Tpic programming style in order to write readble KE Tpic scripts.**

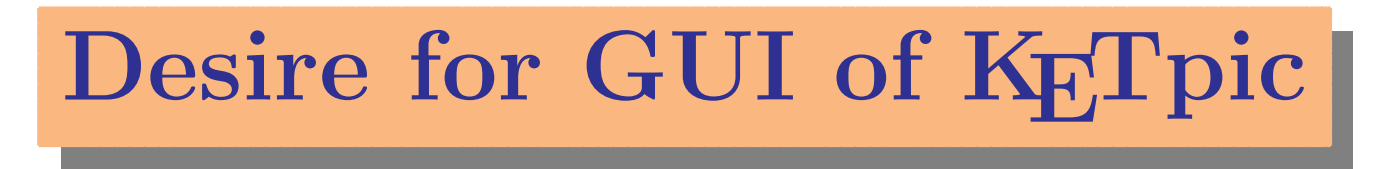

- *•* **However, when teachers use KE Tpic, they must write all scripts in the editor before confirming on the screen that the figure is desirable.**
- *•* **Many teachers have desired a GUI (Graphic** User Interface) for use with **KET**pic.

### **What is Cinderella ?**

- *•* **Cinderella is a DGS (Dynamic Geometry System) package developed by Gebert and Kortenkamp.**
- *•* **Cinderella has two screens; one is the main screen and the other is CindyScript editor.**
- *•* **CindyScript is the programming language of Cinderella.**

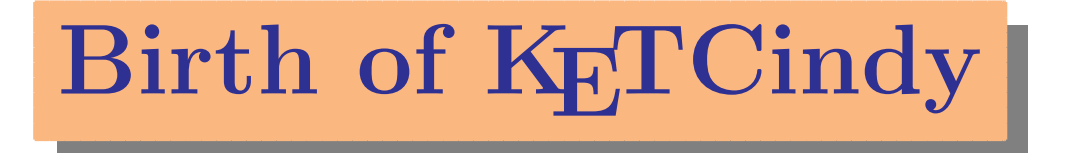

- *•* **KDG had been exploring the possibility of using Cinderella as a GUI of KE Tpic.**
- *•* **KE TCindy is a collaboration of KE Tpic and Cinderella. It is a macro package of CindyScript.**
- *•* **The first version of KE TCindy was released on September 5 in 2014.**

# **Birth of KE TCindy**

- *•* **The main screen of KE TCindy works as a GUI of KE TCindy, and CindyScript editor as an editor of KE TCindy.**
- *•* **KE TCindy can be downloaded from the following web page: http://www65.atwiki.jp/ketcindy (for Japanese) http://www65.atwiki.jp/ketcindy-eng (for English, incomplete)**

## **Flow chart of KE TCindy system**

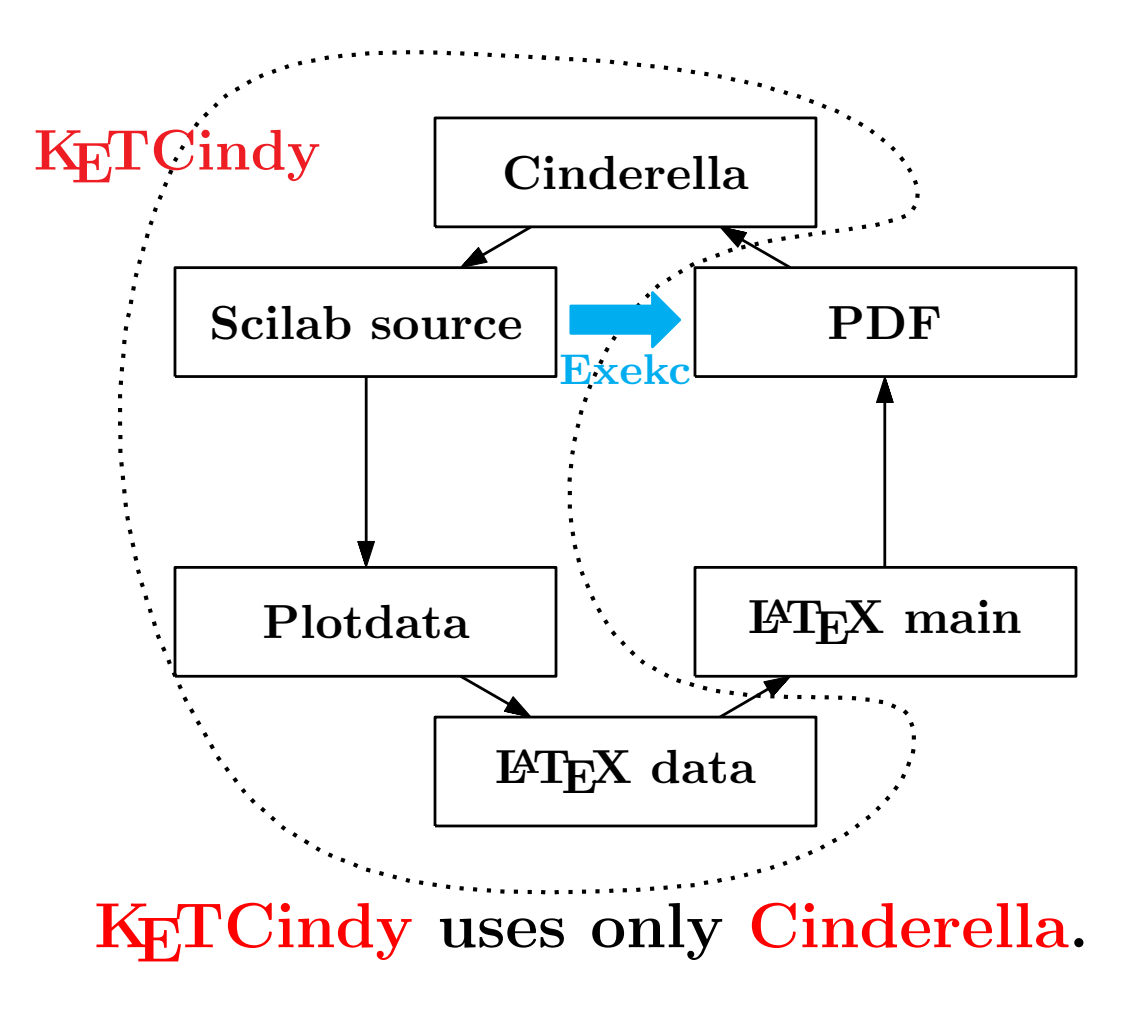

## **KE TCindy can do**

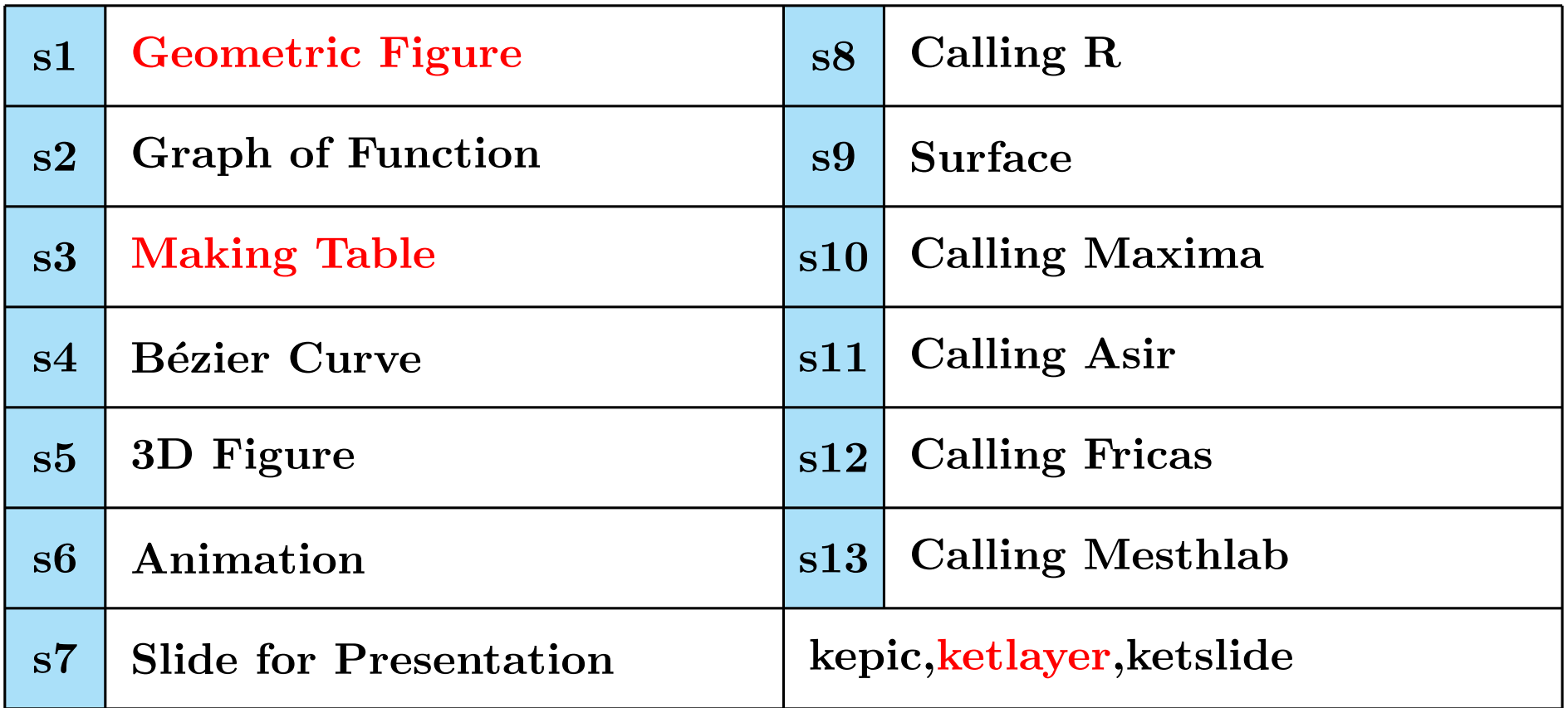

**KE TCindy has the above 13 sample folders.**

# **LA TE X for class materials**

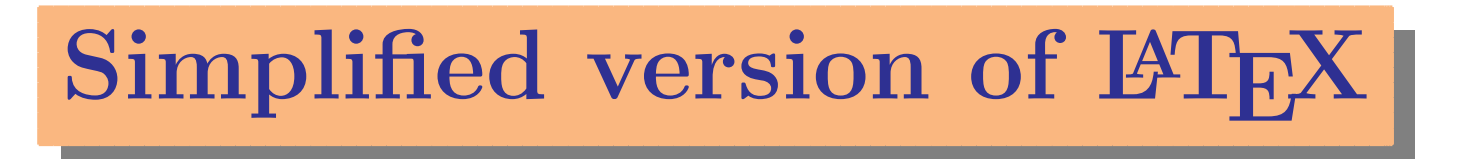

- *•* **When KE TCindy is installed, simplified version of LATE X is also installed in the folder "kettex".**
- *•* **Class materials should be produced by using basic packages because there is a package that affects the other.**

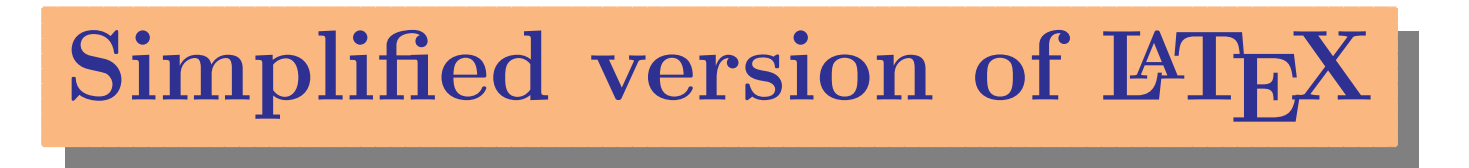

*•* **Basic packages of LATE X are the followings: amsmath.sty, amssymb.sty graphicx.sty, color.sty**

- *•* **In order to use KE TCindy, "ketpic.sty" is needed.**
- *•* **To layout figures, the followings are needed: wrapfig.sty, ketlayer.sty**

#### **An example of a class material**

\documentclass{article}

\usepackage{amsmath,amssymb}

\usepackage{graphicx,color,wrapfig}

\usepackage{ketpic,ketlayer}

\setmargin{20}{20}{20}{20}

\begin{document}

< the main text > \end{document}

#### **An example of a class material**

Open the  $\text{MT}_E X$  main file.

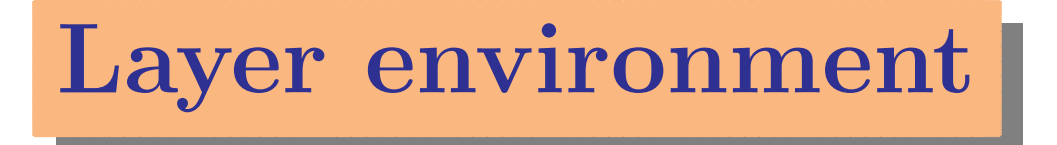

- *•* **The layout is important for printed class materials.**
- *•* **Usual LATE X also lacks to put various components appropriately.**
- *•* **KDG has developed ketlayer.sty which includes layer environment.**

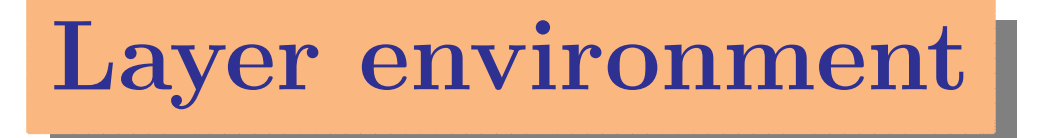

- *•* **In LATE X main file, sciripts are:** \begin{layer}{xrange}{yrange} \putnotese{xpos}{ypos}{\input{...}} \end{layer}
- *•* **Other components doesn't change the positions.**
- Grids are disappeared if yrange= 0.

#### **An example of a class material**

Open the  $\text{MT}_E X$  main file.

# **Making figures using KE TCindy**

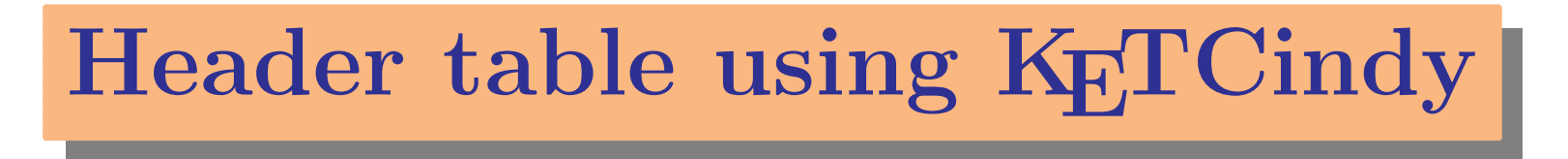

#### **We shall produce a LATE X file "headertb.tex" for the header table using KE TCindy.**

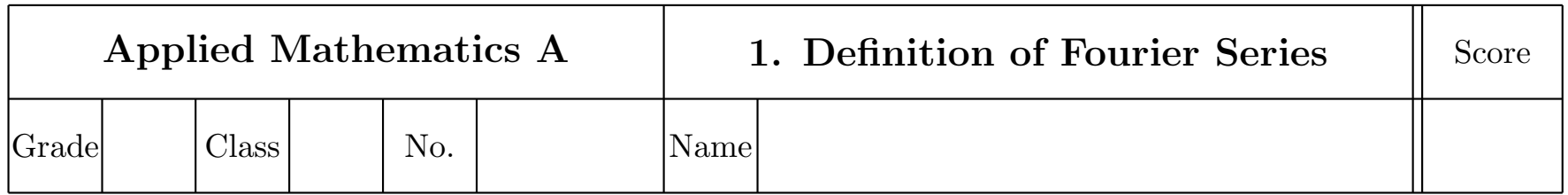

# **Header table using KE TCindy**

#### **Open to the cinderella file "headertb.cdy".**

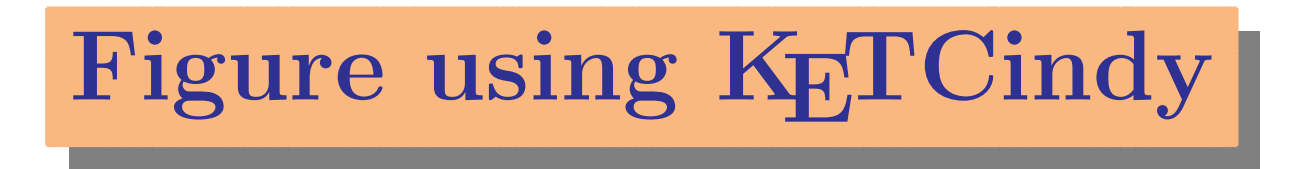

**We shall produce a LATE X file "parabola.tex" for the figure using KE TCindy.**

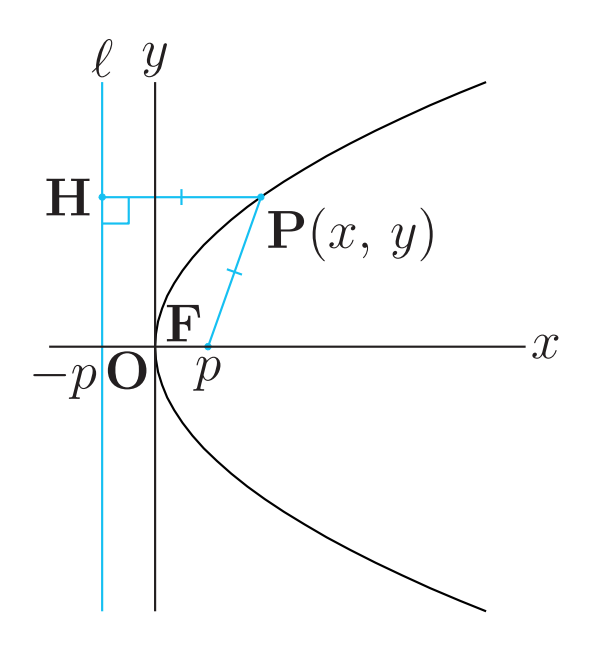

KETpic KE[TCindy KE](http:www65.atwiki.jp/ketcindy)Tpic KETCindy

# **Figure using KE TCindy**

**The KE [TCindy](http:www65.atwiki.jp/ketcindy-eng) [web](http:www65.atwiki.jp/ketcindy-eng) [page](http:www65.atwiki.jp/ketcindy-eng) [for](http:www65.atwiki.jp/ketcindy-eng) [Japanese](http:www65.atwiki.jp/ketcindy-eng) [vers](http:www65.atwiki.jp/ketcindy-eng)ion is** http://www65.atwiki.jp/ketcin and the web page for English version is http://www65.atwiki.jp/ketcindy

### **Conculusions**

- *•* **Printed materials are often used in math classes at collegiate level.**
- *•* **When teachers install KE TCindy, they can use LATE X in order to produce class materials.**
- *•* **KE TCindy makes it easy to make figures and tables inserted into class material.**

# **Thank you for your attention**